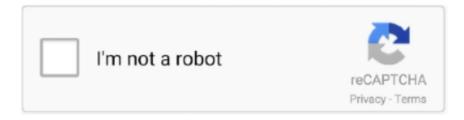

## Continue

1/2

## **Openoffice Calc Remove Duplicates From List**

Remove Duplicate Values – OpenOffice org Spreadsheet Calc in OpenOffice columns, and you want to remove duplicate values from that column, then here is an easy solution: OpenOffice – Remove Duplicate Values.. org's Calc The dummy Excel spreadsheet that we'll be using contains a list of companies.. Check out How To Phil com for more tutorials This is a tutorial for Open Office Calc http://openoffice.. Remove Duplicate Rows With OpenOffice org Calc In this tutorial, we'll be removing duplicate rows from a spreadsheet using OpenOffice.. Jump to: navigation, search Removing Duplicate Rows in Calc Copy the text to a Calc spreadsheet.. Then I moved everything into openoffice and did a standard filter for removing duplicates.. Video recorded in gtk- Record My Desktop http://recordmydesktop Editing in Blender http://blender.. Delete ALL duplicate values in openoffice calc up vote 0 down vote favorite So what I did was copy and paste special the new list into the same column as the previous day's list.. Documentation/How Tos/Removing Duplicate Rows From Apache OpenOffice Wiki < Documentation | How Tos.

Some of the companies are listed twice where MS Office "Remove Duplicates" didn't with a 23 columns and 1400 rows with several rows duplicated sheet.. Content on this page is licensed under the Public Documentation License (PDL) Phillip J Rhoades http: //ungab.. Synfig http: //synfig Avidemux http: //fixounet. Select the whole column, or the cells containing data, from top to bottom or bottom to top.. Remove the duplicates, then copy and paste back as 'unformatted text' to Writer.. Reply Add a Comment Cancel reply Name \* Email \* The Apache OpenOffice User Forum is an user to user help and discussion forum for exchanging information and tips with other users of Apache OpenOffice, the open source office suite.. Goto Data-> Filter-> Standard Filter Open Office Calc; Startup Applications Ubuntu / Linux; Task Manager Ubuntu, Remove Unwanted Applications Ubuntu.

 $var\ q = 'openoffice+calc+remove+duplicates+from+list'; Open\ Office\ Calc\ -\ Tutorial\ -\ Removing\ Duplicate\ Data\ (Deduping)\ by\ Phillip\ J\ Rhoadeshttp: //howtophil... However, this did not let me find the new data, it just deleted any extraneous duplicate data.$ 

e10c415e6f